# Begrijp CUSP-terminologie en -routing Ī

# Inhoud

Inleiding Voorwaarden Vereisten **Terminologie Definities Netwerktopologie** Gespreksvoorbeeld Basis Oproeproutering **Configuraties** Belangrijke configuratieelementen Volledig configuratie Problemen oplossen Configuratie overtrekken Verzameling sporen Volgorde overtrekken Steekproef van het spoor met triggerconditionering routingvoorbeeld SIP-draden - voorbeeld van sporen Architectuurreferentie

# Inleiding

Dit document legt uit hoe Cisco Unified SIP Proxy (CUSP) routinglogica roept.

Bijgedragen door Joshua Meadows, Cisco TAC Engineer.

# Voorwaarden

### Vereisten

Cisco raadt u aan om de kennis van deze onderwerpen te hebben:

- Algemene kennis van het Session Initiation Protocol (SIP)
- Conceptueel begrip van CUSP in spraaknetwerkimplementaties

# **Terminologie**

### **Definities**

Term Definitie

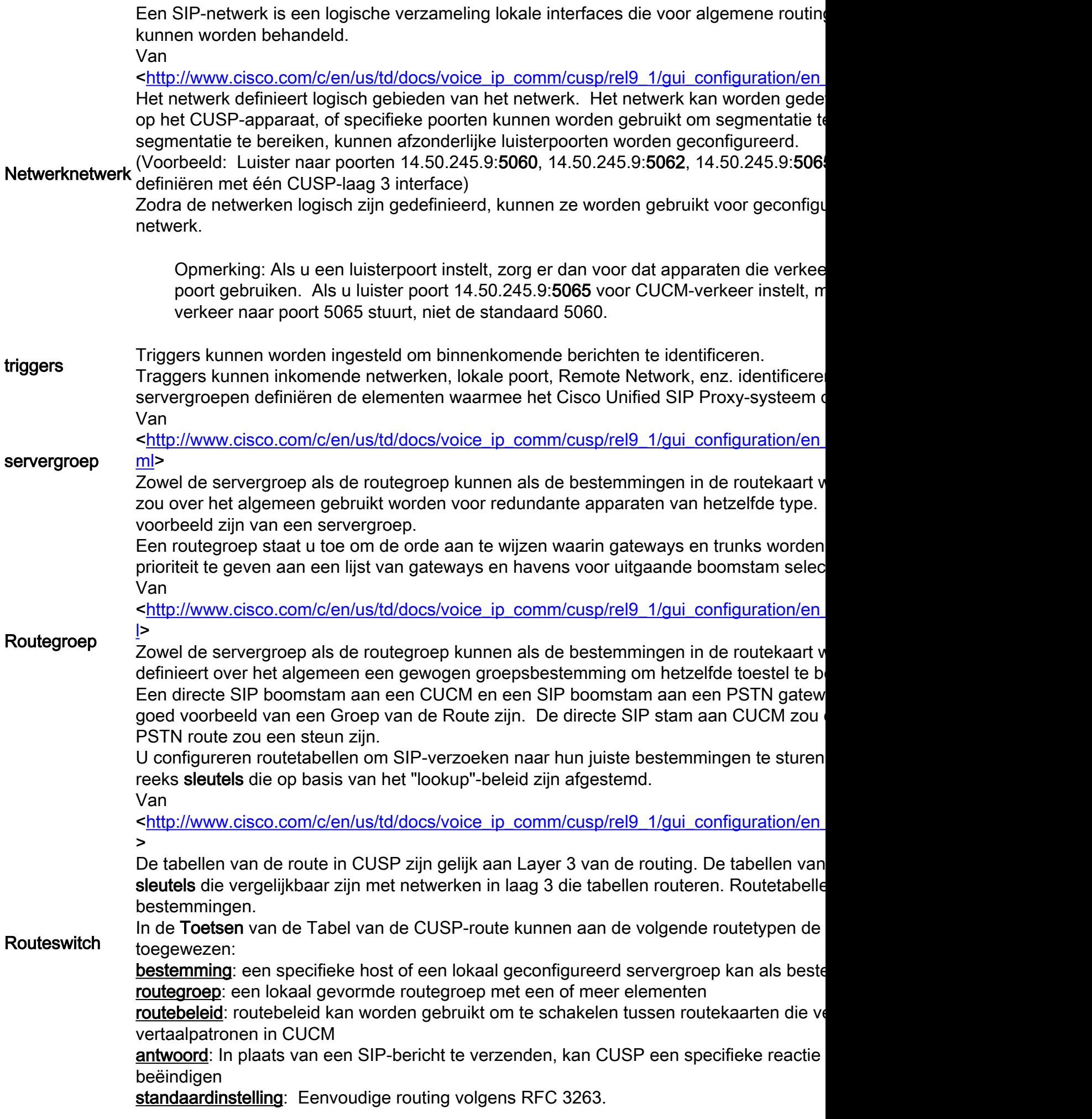

Opmerking: Als je een sleutel in kaart brengt naar een route-beleid, moet je kennis

Een routebeleid wijst op een Routetabel en definieert hoe de sleutel in die routetabel mo Voorbeeld:

Naam routeswitch-tabel: "Van CUCM105-RT"

Toetsen op favoriet: "Voorvoegsel-Langste overeenkomst"

**Routebeleid** Bladeswitch: "SIP-header: 'Aan'-telefoon Door de definitie van de sleutel te scheiden van de geconfigureerde waarde van de sleut dezelfde routingtabel worden gebruikt. Bijvoorbeeld, kon één routebeleid de sleutel van voor a TO definiëren: header, terwijl een ander routebeleid de sleutel van de routeswitch prefix voor een voorvoegsel van: kopbal.

Routing-triggers Louting Traggers verbinden een trigger met een routebeleid.<br>Routing-triggers Louiseh verklaat het els son SID harisht de Creaise senaat.

Logisch verklaart het als een SIP bericht de Groeier aanpast, dan gebruik het gevormd b

Samengevat wordt een SIP-bericht gelabeld met een netwerk dat is gebaseerd op de SIP-poort om te luisteren. Het netwerk kan worden gebruikt om een zoekmachine aan te passen. Het Routebeleid identificeert vervolgens welke routeswitch-tabel moet worden gebruikt op basis van de zoekmachine en definieert waar u de sleutel wilt zoeken. De Routeswitch-tabel zal dan de sleutel gebruiken om te weten te komen waar u het SIP-bericht (routetype) wilt verzenden. Het type route (host, servergroep, routegroep, enz.) wordt gebruikt om het SIP-bericht naar de geconfigureerde bestemming (element) te verzenden.

# Netwerktopologie

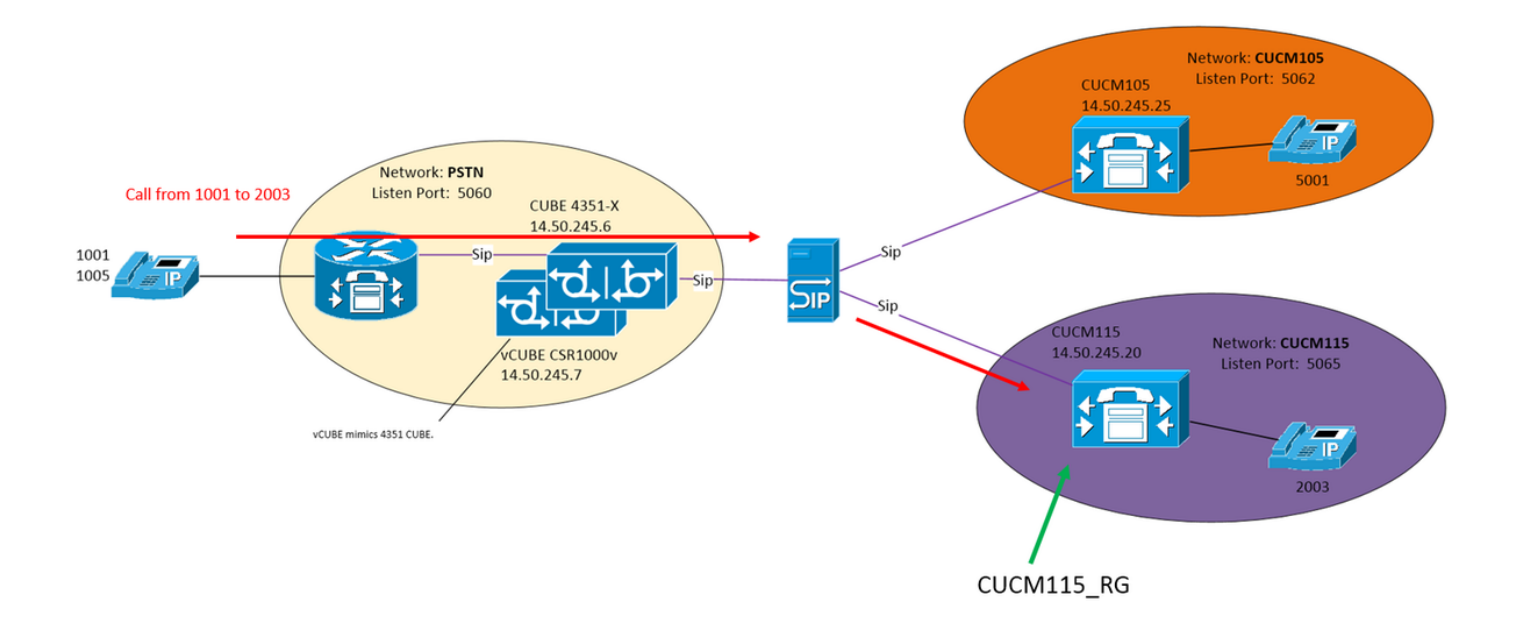

### Gespreksvoorbeeld

Oproep van PSTN 1001 tot 2003 op CUCM115

### Basis Oproeproutering

Inkomend netwerk: "PSTN"

Trigger: "Van-PSTN-trigger"

triggers bij inkomend bericht overeenkomend met netwerk "PSTN"

Routing Trigger: "From-PSTN-RPPolicy" "From-PSTN-Trigger"

Links "From-PSTN-Trigger" naar "From-PSTN-RPPolicy"

Routebeleid: "Van PSTN-RPPolicy"

Specificeert routingtabel "PSTN-RT"

Specificeert favoriet overeenkomsten "Voorvoegsel-Langst-Match"

Specificeert de favoriet als volgt: "SIP-header: 'Aan'-telefoon

Routeswitch: "PSTN-RT"

Bevat sleutel "2" om naar routegroep te gaan "CUCM115\_RG"

Routegroep (of servergroep): "CUCM115\_RG"

Bevat element 14.50.245.20:5065

Deze configuraties voegen samen om de logische verklaring af te leggen:

Voor een telefoontje van het PSTN, waar het voorvoegsel van het telefoonnummer 2 is, route naar 14.50.245.20:5065

# **Configuraties**

PSTN - 2XXX en 5XXX oproepen worden naar CUSP verzonden via CUBE en vCUBE

CUCM 10.5 - 1XX en 2XXX worden via SIP-romp naar CUSP verzonden

CUCM 11.5 - 1XX en 5XXX worden via SIP-romp naar CUSP verzonden

Opmerking: Wanneer u de GUI gebruikt, moeten bepaalde configuraties worden gecommitteerd voordat ze in andere configuratiedelen beschikbaar zijn. Deze zijn gemarkeerd met #commit Configuration

### Belangrijke configuratieelementen

CLI-configuratie GUI-configuratie GUI-configuratie Een netwerk maken > Netwerken > Toevoegen

SIP-netwerk - PSTN-standaard

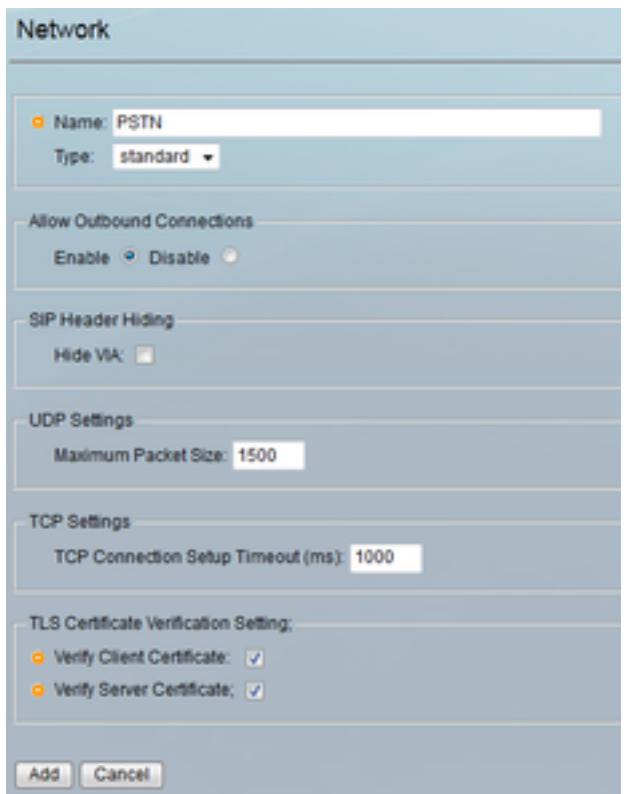

#### Defineert luisterpoort om netwerk 'PSTN' te identificeren

#### Configureren > Netwerken > [Netwerknaam] > SIP-

luisterpunten >> Toevoegen<br>Network 'PSTN' Listen Point

Listen Point O IP Address: 14.50.245.9 **o** Port 5060 O Transport Type: udp + Add Cancel Trigger voor inkomende netwerk 'PSTN' Configureren > triggers > Toevoegen Naam zoekmachine configureren

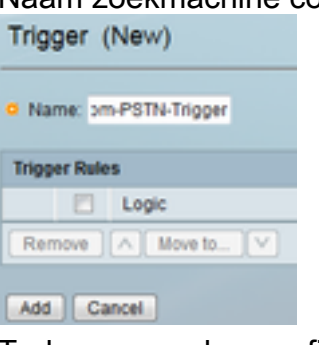

Trekvoorwaarden configureren en klikken op toevo

trigger-door-PSTN-trigger reeks 1 in-netwerk ^\QPSTN\E\$ eindvolgorde uiteinde van de trekker

SIP-luisterend naar PSTN onder 14.50.245.9 5060

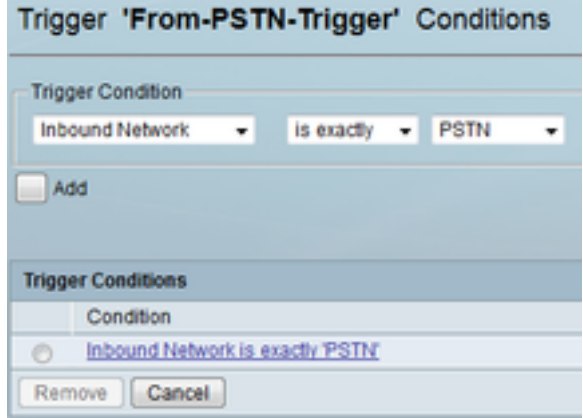

### Specificeer een bestemming voor 'CUCM115\_RG'

#### Configuratie >> Routegroepen > Toevoegen (##Commit Configuration)

Een routegroepnaam configureren

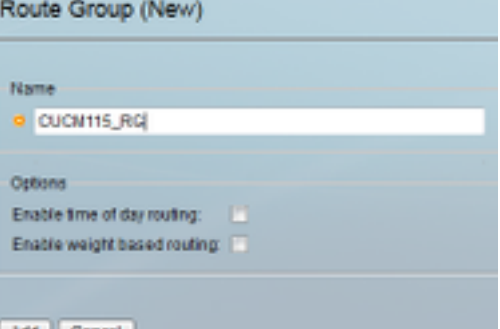

Klik onder Elementen op "Klik hier" en klik vervolge Toevoegen

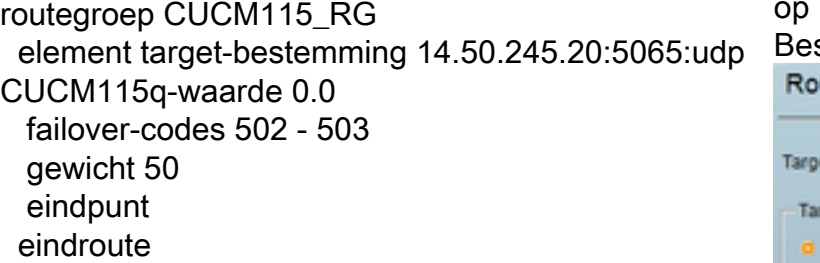

stemming element invoeren<br>wte Group **'CUCM115\_RG'** Element (New)

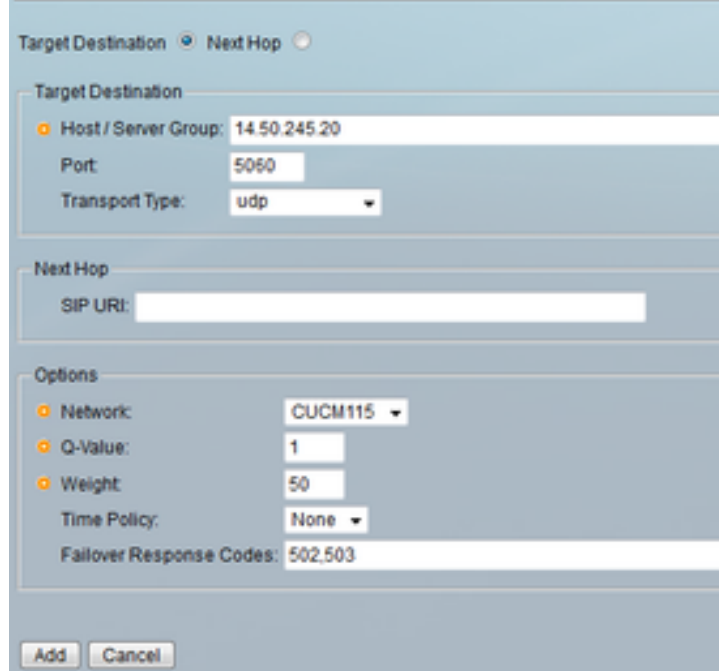

Routetabel definiëren en een sleutel aan een bestemming kopp Configureer > routeswitches >> Toevoegen (##Commitconfiguratie)

Routetabel - PSTN-RT toets 2 groepen CUCM115\_RG toets 5 groep CUCM105\_RG eindroutetabel

Een naam voor een routetabel configureren

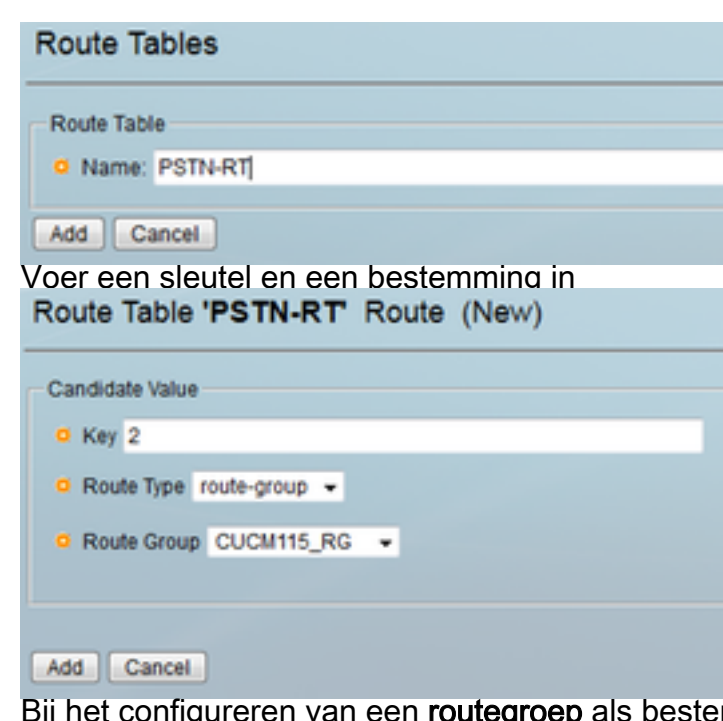

igureren van een **routegro**e in een routeswitch-tabel, voegt u geen poort- en transporttype toe. Door een type poort en/of trans toe te voegen, vertelt u CUSP om te zoeken naar I Host Access Cubestack:5060:UDP in plaats van te kijken in de lokaal significante servergroepen.

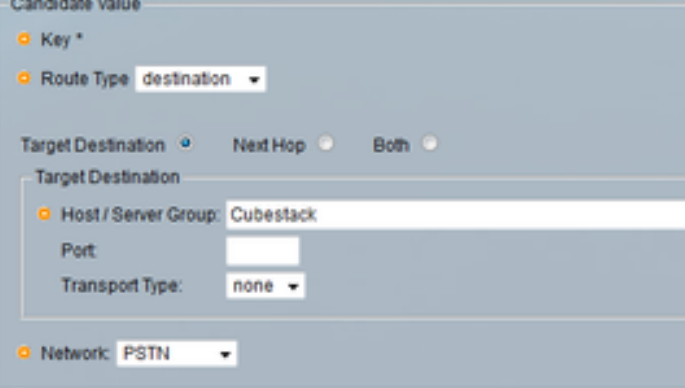

#### Bepaal de sleutel voor "FromPSTN-RPPolicy"

#### Configureren > Routebeleid >> Toevoegen (##Com Configuration)

Een naam voor routebeleid configureren Route Policy (New)

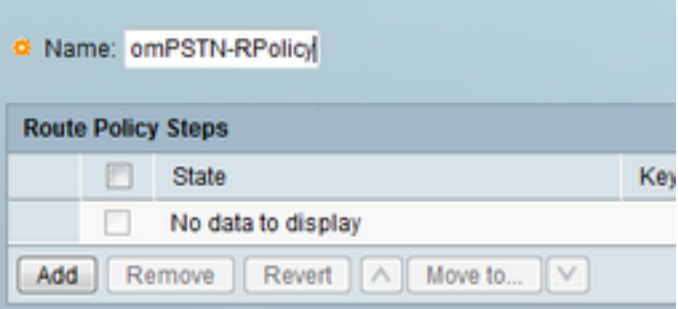

Klik op Add om een beleidsstap toe te voegen

beleidsherziening uit PSTN-beleid sequentie 100 PSTN-RT-header voor een component-telefoon voorvoegsel eindvolgorde eindbeleid

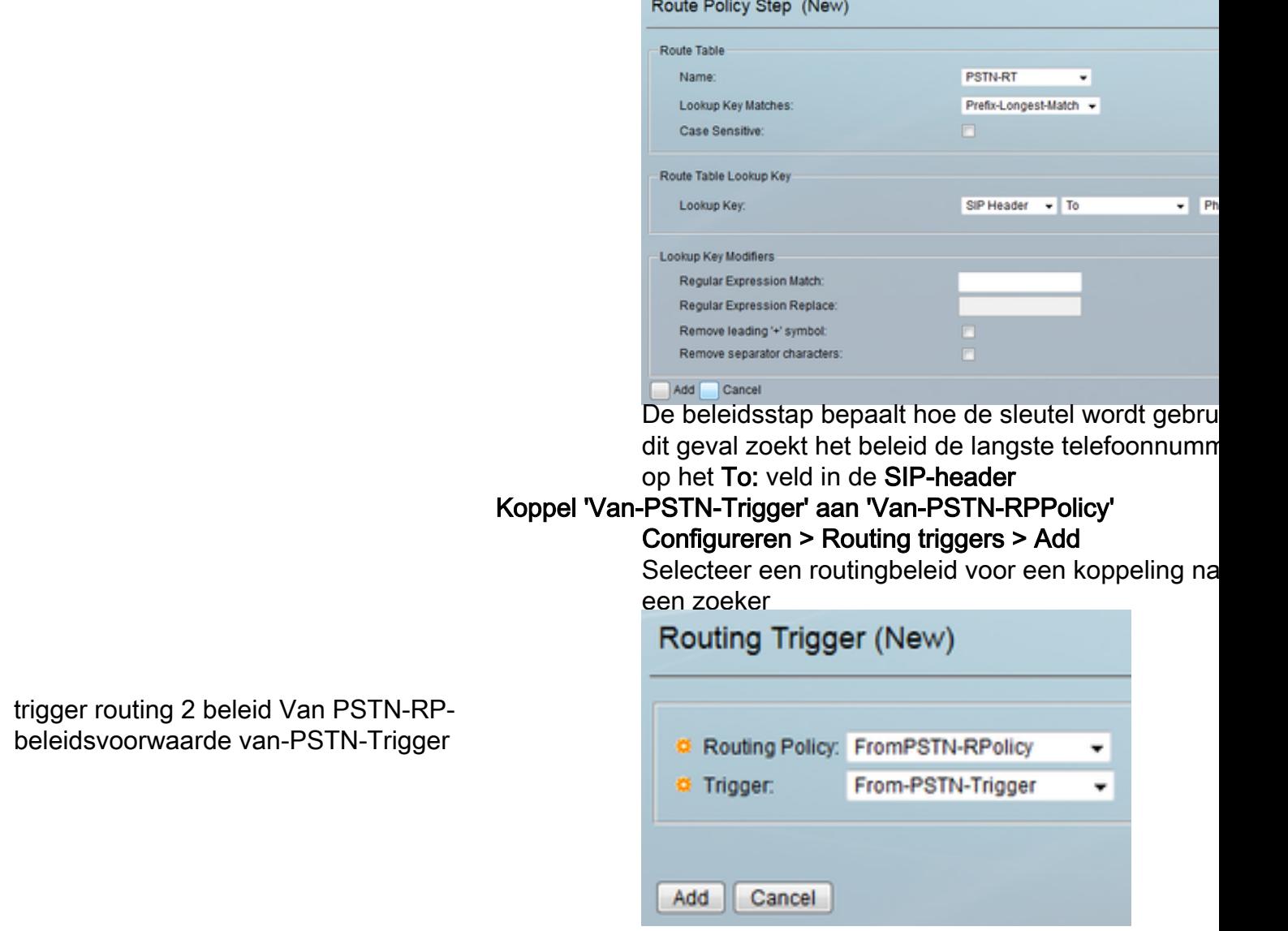

### Volledig configuratie

Opmerking: toon configuratie actieve breedband zal de volledige configuratie met inbegrip van de Tabellen van de Route tonen.

```
josmeado-CUSP(cusp)# show configuration active verbose
Building CUSP configuration...
!
server-group sip global-load-balance weight
server-group sip retry-after 250
server-group sip element-retries udp 2
server-group sip element-retries tls 1
server-group sip element-retries tcp 1
sip dns-srv
 enable
 no naptr
 end dns
!
no sip header-compaction
no sip logging
!
sip max-forwards 70
sip network CUCM105 standard
```

```
 no non-invite-provisional
 allow-connections
 no tls verify
 retransmit-count invite-client-transaction 3
 retransmit-count invite-server-transaction 5
 retransmit-count non-invite-client-transaction 3
 retransmit-timer T1 500
 retransmit-timer T2 4000
 retransmit-timer T4 5000
 retransmit-timer TU1 5000
 retransmit-timer TU2 32000
 retransmit-timer clientTn 64000
 retransmit-timer serverTn 64000
  tcp connection-setup-timeout 1000
 tls handshake-timeout 3000
 udp max-datagram-size 1500
 end network
!
sip network CUCM115 standard
 no non-invite-provisional
 allow-connections
 no tls verify
 retransmit-count invite-client-transaction 3
 retransmit-count invite-server-transaction 5
 retransmit-count non-invite-client-transaction 3
 retransmit-timer T1 500
 retransmit-timer T2 4000
 retransmit-timer T4 5000
 retransmit-timer TU1 5000
 retransmit-timer TU2 32000
 retransmit-timer clientTn 64000
 retransmit-timer serverTn 64000
 tcp connection-setup-timeout 1000
 tls handshake-timeout 3000
 udp max-datagram-size 1500
 end network
!
sip network PSTN standard
 no non-invite-provisional
 allow-connections
 no tls verify
 retransmit-count invite-client-transaction 3
 retransmit-count invite-server-transaction 5
 retransmit-count non-invite-client-transaction 3
 retransmit-timer T1 500
 retransmit-timer T2 4000
 retransmit-timer T4 5000
 retransmit-timer TU1 5000
 retransmit-timer TU2 32000
 retransmit-timer clientTn 64000
 retransmit-timer serverTn 64000
 tcp connection-setup-timeout 1000
 tls handshake-timeout 3000
 udp max-datagram-size 1500
  end network
!
sip overload reject retry-after 0
!
no sip peg-counting
!
sip privacy service
sip queue message
 drop-policy head
 low-threshold 80
```

```
 size 2000
  thread-count 20
 end queue
!
sip queue radius
 drop-policy head
 low-threshold 80
  size 2000
 thread-count 20
 end queue
!
sip queue request
 drop-policy head
 low-threshold 80
  size 2000
 thread-count 20
 end queue
!
sip queue response
 drop-policy head
 low-threshold 80
  size 2000
  thread-count 20
 end queue
!
sip queue st-callback
 drop-policy head
 low-threshold 80
  size 2000
 thread-count 10
 end queue
!
sip queue timer
 drop-policy none
 low-threshold 80
 size 2500
  thread-count 8
 end queue
!
sip queue xcl
 drop-policy head
 low-threshold 80
 size 2000
 thread-count 2
 end queue
!
route recursion
!
sip tcp connection-timeout 30
sip tcp max-connections 256
!
no sip tls
!
sip tls connection-setup-timeout 1
!
trigger condition From-CUCM105-Trigger
 sequence 1
  in-network ^\QCUCM105\E$
  end sequence
 end trigger condition
!
trigger condition From-CUCM115-Trigger
  sequence 1
   in-network ^\QCUCM115\E$
```

```
 end sequence
  end trigger condition
!
trigger condition From-PSTN-Trigger
 sequence 1
  in-network ^\QPSTN\E$
   end sequence
  end trigger condition
!
trigger condition mid-dialog
 sequence 1
  mid-dialog
  end sequence
  end trigger condition
!
accounting
 no enable
 no client-side
 no server-side
 end accounting
!
server-group sip group Cubestack PSTN
  element ip-address 14.50.245.6 5060 udp q-value 0.0 weight 1
  element ip-address 14.50.245.7 5060 udp q-value 0.0 weight 1
 failover-resp-codes 503
 lbtype weight
 ping
 end server-group
!
route group CUCM105_RG
 element target-destination 14.50.245.25:5062:udp CUCM105 q-value 0.0
  failover-codes 510
  weight 50
   end element
  end route
!
route group CUCM115_RG
  element target-destination 14.50.245.20:5065:udp CUCM115 q-value 0.0
  failover-codes 502 - 503
  weight 50
   end element
  end route
!
route table FromCUCM105-RT
 key * target-destination Cubestack PSTN
 key 2 group CUCM115_RG
 end route table
!
route table FromCUCM115-RT
 key 1 target-destination Cubestack PSTN
 key 5 group CUCM105_RG
 end route table
!
route table PSTN-RT
 key 2 group CUCM115_RG
 key 5 group CUCM105_RG
  end route table
!
policy lookup FromCUCM105-RPolicy
  sequence 100 FromCUCM105-RT header to uri-component phone
  rule prefix
   end sequence
  end policy
!
```

```
policy lookup FromCUCM115-RPolicy
  sequence 100 FromCUCM115-RT header to uri-component phone
  rule prefix
   end sequence
  end policy
!
policy lookup FromPSTN-RPolicy
  sequence 100 PSTN-RT header to uri-component phone
  rule prefix
   end sequence
 end policy
!
trigger routing sequence 1 by-pass condition mid-dialog
trigger routing sequence 2 policy FromPSTN-RPolicy condition From-PSTN-Trigger
trigger routing sequence 3 policy FromCUCM115-RPolicy condition From-CUCM115-Trigger
trigger routing sequence 4 policy FromCUCM105-RPolicy condition From-CUCM105-Trigger
!
server-group sip global-ping
!
no server-group sip ping-503
!
sip cac session-timeout 720
sip cac PSTN 14.50.245.6 5060 udp limit -1
sip cac PSTN 14.50.245.7 5060 udp limit -1
!
no sip cac
!
sip listen CUCM105 udp 14.50.245.9 5062
sip listen CUCM115 udp 14.50.245.9 5065
sip listen PSTN udp 14.50.245.9 5060
!
call-rate-limit 100
!
end
```
### Problemen oplossen

#### Configuratie overtrekken

In de CUSP GUI, navigeer naar probleemoplossing >> Unified SIP proxy >> Traces

Voorwaarden voor triggers - niveau:debug: Dit zal tonen welke triggers overeenkomend waren om aanroep routing aan te kondigen.

Routing - Level:debug: Dit zal tonen wat tijdens het roepen werd gedaan. Welke Key is aangepast, welke bestemming is gekozen, enz.

SIP-draad-Log - niveau:bug: Dit toont de ontvangen en verzonden SIP berichten.

#### Verzameling sporen

### Via GUI

In de CUSP GUI, navigeer naar probleemoplossing >> Unified SIP proxy >> Traces

Selecteer Downloadbestand

U kunt ook Logs wissen

#### Via FTP-client

Standaard is er geen rekening met FTP-privépagina's. Om een account met FTP-bestanden in te schakelen, voegt u de gebruiker toe aan een PFS-groep.

josmeado-CUSP# user platformadmin group ? Administrators System administrators group pfs-privusers PFS privileged users group pfs-readonly PFS read only group josmeado-CUSP# user platformadmin group pfs

Via FTP-client, sluit u aan op CUSP. Bestand pad: kussen > loggen >> sporen > sporen.log

#### Volgorde overtrekken

- 1. SIP-draads 40-log inkomende SIP uitnodiging
- 2. SIP-draden Log 100 keer drogen
- 3. Trigger-conditionering vaststellen van netwerk- en triggerroutebeleid
- 4. Routing Zie Routing Trace-sectie hieronder voor meer informatie
- 5. SIP-draad-logbestand Verzenden naar bestemming
- 6. SIP-draad-Log Ga door met normale SIP-transacties totdat er een 200 OK-bericht is voor elk aanroep

### Steekproef van het spoor met triggerconditionering

13:24:36:987 08:17:2017 vCUSP,9.1.5,josmeado-CUSP,14.50.245.9,trace.log [REQUESTI.7] DEBUG 2017.08.17 13:25:03:006 conditions.RegexCondition - inNetwork='PSTN' [REQUESTI.7] DEBUG 2017.08.17 13:25:03:006 conditions.RegexCondition - IN\_NETWORK: PSTN [REQUESTI.7] DEBUG 2017.08.17 13:25:03:006 conditions.AbstractRegexCondition pattern(^\QPSTN\E\$), toMatch(PSTN) returning true [REQUESTI.7] DEBUG 2017.08.17 13:25:03:006 triggers.ModuleTrigger - ModuleTrigger.eval() action<FromPSTN-RPolicy> actionParameter<> [REQUESTI.7] DEBUG 2017.08.17 13:25:03:006 triggers.ModuleTrigger - ModuleTrigger.eval() got the policy, executing it ...

In de bovenstaande steekproef zien we dat het netwerk overeenkomt met PSTN, dat wordt gebruikt in Route Policy "FromPSTN-RPPolicy".

### routingvoorbeeld

```
13:29:13:453 08:17:2017 vCUSP,9.1.5,josmeado-CUSP,14.50.245.9,trace.log
[REQUESTI.7] DEBUG 2017.08.17 13:29:33:987 nrs.XCLNRSShiftRoutes - Entering
ShiftAlgorithms.execute()
[REQUESTI.7] DEBUG 2017.08.17 13:29:33:987 nrs.XCLNRSShiftRoutes - Leaving
ShiftAlgorithms.execute()
[REQUESTI.7] DEBUG 2017.08.17 13:29:33:987 modules.XCLLookup - Entering execute()
[REQUESTI.7] DEBUG 2017.08.17 13:29:33:987 nrs.XCLPrefix - Entering getKeyValue()
[REQUESTI.7] DEBUG 2017.08.17 13:29:33:987 nrs.FieldSelector - getToUri: To header obtained -
To:
```

```
[REQUESTI.7] DEBUG 2017.08.17 13:29:33:987 nrs.FieldSelector - getUriPart: URI -
sip:2003@14.50.245.9 part 1
[REQUESTI.7] DEBUG 2017.08.17 13:29:33:987 nrs.FieldSelector - Requested field 52
[REQUESTI.7] DEBUG 2017.08.17 13:29:33:987 nrs.FieldSelector - Returning key 2003
[REQUESTI.7] DEBUG 2017.08.17 13:29:33:987 nrs.XCLPrefix - Leaving getKeyValue()
[REQUESTI.7] DEBUG 2017.08.17 13:29:33:987 modules.XCLLookup - table=PSTN-RT, key=2003
[REQUESTI.7] INFO 2017.08.17 13:29:33:987 modules.XCLLookup - table is PSTN-RT
[REQUESTI.7] DEBUG 2017.08.17 13:29:33:987 routingtables.RoutingTable - Entering lookup()
[REQUESTI.7] DEBUG 2017.08.17 13:29:33:987 routingtables.RoutingTable - Looking up 2003 in table
PSTN-RT with rule prefix and modifiers=none
[REQUESTI.7] DEBUG 2017.08.17 13:29:33:987 routingtables.RoutingTable - Entering
applyModifiers()
[REQUESTI.7] DEBUG 2017.08.17 13:29:33:987 routingtables.RoutingTable - Leaving
applyModifiers(), returning 2003
[REQUESTI.7] DEBUG 2017.08.17 13:29:33:988 routingtables.RoutingTable - Leaving lookup()
[REQUESTI.7] INFO 2017.08.17 13:29:33:988 nrs.XCLPrefix - NRS Routing decision is:
RouteTable:PSTN-RT, RouteKey:2, RouteGroup:CUCM115_RG
[REQUESTI.7] DEBUG 2017.08.17 13:29:33:988 loadbalancer.LBFactory - Entering
createLoadBalancer()
[REQUESTI.7] INFO 2017.08.17 13:29:33:988 loadbalancer.LBFactory - lbtype is 3(call-id)
[REQUESTI.7] DEBUG 2017.08.17 13:29:33:988 loadbalancer.LBFactory - Leaving createLoadBalancer()
[REQUESTI.7] DEBUG 2017.08.17 13:29:33:988 nrs.XCLPrefix - Stored NRSAlgResult=isFound=true,
isFailure=false, Response=-1, Routes=[Ruri: 14.50.245.20:5065:udp, Route: null, Network:
CUCM115, q-value=0.0radvance=[502, 503]], PolicyAdvance=null [REQUESTI.7] DEBUG 2017.08.17
13:29:33:988 nrs.NRSAlgResult - set policyAdvance as specified in route=RouteTable:PSTN-RT,
RouteKey:2, RouteGroup:CUCM115_RG
[REQUESTI.7] DEBUG 2017.08.17 13:29:33:988 nrs.NRSAlgResult - no policyAdvance specified in
route
[REQUESTI.7] DEBUG 2017.08.17 13:29:33:988 nrs.NRSAlgResult - set policyAdvance as specified in
algorithm={lookuprule=1, lookupfield=52, lookuplenght=-1, lookuptable=PSTN-RT, sequence=100,
algorithm=1}
[REQUESTI.7] DEBUG 2017.08.17 13:29:33:988 nrs.NRSAlgResult - no policyAdvance specified in
algorithm
[REQUESTI.7] DEBUG 2017.08.17 13:29:33:988 modules.XCLLookup - Leaving execute()
[REQUESTI.7] DEBUG 2017.08.17 13:29:33:988 nrs.XCLNRSShiftRoutes - Entering
ShiftRoutes.execute()
[REQUESTI.7] DEBUG 2017.08.17 13:29:33:988 loadbalancer.LBBase - Entering getServer()
[REQUESTI.7] DEBUG 2017.08.17 13:29:33:988 loadbalancer.LBBase - Entering initializeDomains()
[REQUESTI.7] DEBUG 2017.08.17 13:29:33:988 nrs.NRSRoutes - routes before applying time policies:
[Ruri: 14.50.245.20:5065:udp, Route: null, Network: CUCM115, q-value=0.0radvance=[502, 503]]
[REQUESTI.7] DEBUG 2017.08.17 13:29:33:988 nrs.NRSRoutes -routes after applying time policies:
[Ruri: 14.50.245.20:5065:udp, Route: null, Network: CUCM115, q-value=0.0radvance=[502, 503]]
[REQUESTI.7] DEBUG 2017.08.17 13:29:33:988 loadbalancer.LBBase - Leaving initializeDomains()
[REQUESTI.7] INFO 2017.08.17 13:29:33:988 loadbalancer.LBHashBased - list of elements in order
on which load balancing is done : Ruri: 14.50.245.20:5065:udp, Route: null, Network: CUCM115, q-
value=0.0radvance=[502, 503],
[REQUESTI.7] DEBUG 2017.08.17 13:29:33:988 loadbalancer.LBBase - Server group route-sg selected
Ruri: 14.50.245.20:5065:udp, Route: null, Network: CUCM115, q-value=0.0radvance=[502, 503]
[REQUESTI.7] DEBUG 2017.08.17 13:29:33:988 loadbalancer.LBBase - Leaving getServer()
[REQUESTI.7] DEBUG 2017.08.17 13:29:33:988 nrs.XCLNRSShiftRoutes - Leaving ShiftRoutes.execute()
```
#### 1. CUSP krijgt de hoofdwaarde in de TO: kopbal

#### 2. CUSP identificeert de toets als 2003

#### 3. CUSP Zoekt de sleutel in de routingtabel op

4. CUSP komt overeen met een ingang in de Routing Tabel en identificeert de doelgroep:CUCM115\_RG

- 5. CUSP past taakverdeling binnen de RouteGroup toe
- 6. CUSP identificeert het specifieke element in de routegroep waaraan het SIP-bericht zal verzenden
- 7. CUSP toepast indien van toepassing Tijdbeleid
- 8. CUSP voltooit het element waaraan het een SIP-bericht zal sturen

#### SIP-draden - voorbeeld van sporen

13:48:26:669 08:17:2017 vCUSP,9.1.5,josmeado-CUSP,14.50.245.9,trace.log [DsTransportListener-2] DEBUG 2017.08.17 13:48:52:221 DsSipLlApi.Wire - Received UDP packet on 14.50.245.9:5060 ,source 14.50.245.6:50683 INVITE sip:2003@14.50.245.9:5060 SIP/2.0 Via: SIP/2.0/UDP 14.50.245.6:5060;branch=z9hG4bK2A5763 Remote-Party-ID: <sip:1001@14.50.245.6>;party=calling;screen=no;privacy=off From: <sip:1001@14.50.245.6>;tag=4E329FEC-A9F To: <sip:2003@14.50.245.9> Date: Thu, 17 Aug 2017 13:48:52 GMT Call-ID: 2A7BE22B-82AB11E7-83AEAE0B-F940DC75@14.50.245.6 Supported: 100rel,timer,resource-priority,replaces,sdp-anat Min-SE: 1800 Cisco-Guid: 0350227076-2191790567-2162465606-1670485135 User-Agent: Cisco-SIPGateway/IOS-15.5.3.S4b Allow: INVITE, OPTIONS, BYE, CANCEL, ACK, PRACK, UPDATE, REFER, SUBSCRIBE, NOTIFY, INFO, REGISTER CSeq: 101 INVITE Timestamp: 1502992132 Contact: <sip:1001@14.50.245.6:5060> Expires: 180 Allow-Events: telephone-event Max-Forwards: 69 Content-Type: application/sdp Content-Disposition: session;handling=required Content-Length: 266  $v=0$ o=CiscoSystemsSIP-GW-UserAgent 7317 4642 IN IP4 14.50.245.6 s=SIP Call c=IN IP4 14.50.245.6  $t=0$  0 m=audio 8266 RTP/AVP 18 127 c=IN IP4 14.50.245.6 a=rtpmap:18 G729/8000 a=fmtp:18 annexb=no a=rtpmap:127 telephone-event/8000 a=fmtp:127 0-16 a=ptime:20 --- end of packet ---[REQUESTI.7] DEBUG 2017.08.17 13:48:52:223 DsSipLlApi.Wire - Sending UDP packet on 14.50.245.9:32789, destination 14.50.245.6:5060 SIP/2.0 100 Trying Via: SIP/2.0/UDP 14.50.245.6:5060;branch=z9hG4bK2A5763 To: <sip:2003@14.50.245.9> From: <sip:1001@14.50.245.6>;tag=4E329FEC-A9F Call-ID: 2A7BE22B-82AB11E7-83AEAE0B-F940DC75@14.50.245.6 CSeq: 101 INVITE

Timestamp: 1502992132 Content-Length: 0

[REQUESTI.7] DEBUG 2017.08.17 13:48:52:225 DsSipLlApi.Wire - Sending UDP packet on 14.50.245.9:32790, destination 14.50.245.20:5065 INVITE sip:2003@14.50.245.20:5065;transport=udp SIP/2.0 Via: SIP/2.0/UDP 14.50.245.9:5065;branch=z9hG4bKM3X51yKL9BEW5v0Kudc5Dw~~128 Via: SIP/2.0/UDP 14.50.245.6:5060;branch=z9hG4bK2A5763 Max-Forwards: 68 To: <sip:2003@14.50.245.9> From: <sip:1001@14.50.245.6>;tag=4E329FEC-A9F Contact: <sip:1001@14.50.245.6:5060> Expires: 180 Remote-Party-ID: <sip:1001@14.50.245.6>;party=calling;screen=no;privacy=off Call-ID: 2A7BE22B-82AB11E7-83AEAE0B-F940DC75@14.50.245.6 CSeq: 101 INVITE Content-Length: 266 Date: Thu, 17 Aug 2017 13:48:52 GMT Supported: 100rel,timer,resource-priority,replaces,sdp-anat Min-SE: 1800 Cisco-Guid: 0350227076-2191790567-2162465606-1670485135 User-Agent: Cisco-SIPGateway/IOS-15.5.3.S4b Allow: INVITE, OPTIONS, BYE, CANCEL, ACK, PRACK, UPDATE, REFER, SUBSCRIBE, NOTIFY, INFO, REGISTER Timestamp: 1502992132 Allow-Events: telephone-event Content-Type: application/sdp Content-Disposition: session;handling=required  $v=0$ o=CiscoSystemsSIP-GW-UserAgent 7317 4642 IN IP4 14.50.245.6 s=SIP Call c=IN IP4 14.50.245.6  $t=0$  0 m=audio 8266 RTP/AVP 18 127 c=IN IP4 14.50.245.6 a=rtpmap:18 G729/8000 a=fmtp:18 annexb=no a=rtpmap:127 telephone-event/8000 a=fmtp:127 0-16 a=ptime:20 [DsTransportListener-3] DEBUG 2017.08.17 13:48:52:229 DsSipLlApi.Wire - Received UDP packet on 14.50.245.9:5065 ,source 14.50.245.20:5065 SIP/2.0 100 Trying Via: SIP/2.0/UDP 14.50.245.9:5065;branch=z9hG4bKM3X51yKL9BEW5v0Kudc5Dw~~128,SIP/2.0/UDP 14.50.245.6:5060;branch=z9hG4bK2A5763 From: <sip:1001@14.50.245.6>;tag=4E329FEC-A9F To: <sip:2003@14.50.245.9> Date: Thu, 17 Aug 2017 17:48:52 GMT Call-ID: 2A7BE22B-82AB11E7-83AEAE0B-F940DC75@14.50.245.6 CSeq: 101 INVITE Allow-Events: presence Content-Length: 0 --- end of packet --- [DsTransportListener-3] DEBUG 2017.08.17 13:48:52:284 DsSipLlApi.Wire - Received UDP packet on 14.50.245.9:5065 ,source 14.50.245.20:5065 SIP/2.0 180 Ringing Via: SIP/2.0/UDP 14.50.245.9:5065;branch=z9hG4bKM3X51yKL9BEW5v0Kudc5Dw~~128,SIP/2.0/UDP 14.50.245.6:5060;branch=z9hG4bK2A5763

From: <sip:1001@14.50.245.6>;tag=4E329FEC-A9F To: <sip:2003@14.50.245.9>;tag=93896~37db7c49-96d4-4c4c-a223-626b2c74c16a-16919968 Date: Thu, 17 Aug 2017 17:48:52 GMT Call-ID: 2A7BE22B-82AB11E7-83AEAE0B-F940DC75@14.50.245.6 CSeq: 101 INVITE Allow: INVITE, OPTIONS, INFO, BYE, CANCEL, ACK, PRACK, UPDATE, REFER, SUBSCRIBE, NOTIFY Allow-Events: presence Server: Cisco-CUCM11.5 Call-Info: <urn:x-cisco-remotecc:callinfo>;x-cisco-video-traffic-class=DESKTOP Supported: X-cisco-srtp-fallback Supported: Geolocation Session-ID: 1e6e772300105000a00084b517ae1a83;remote=c07cdfa83b8f7c373757cf842ab93896 P-Asserted-Identity: "Alerting JM1 - 2003" <sip:2003@14.50.245.20> Remote-Party-ID: "Alerting JM1 - 2003" <sip:2003@14.50.245.20>;party=called;screen=yes;privacy=off Contact: <sip:2003@14.50.245.20:5065>;+u.sip!devicename.ccm.cisco.com="SEP84B517AE1A83" Content-Length: 0 --- end of packet --- [CT\_CALLBACK.15] DEBUG 2017.08.17 13:48:52:285 DsSipLlApi.Wire - Sending UDP packet on 14.50.245.9:32789, destination 14.50.245.6:5060 SIP/2.0 180 Ringing Via: SIP/2.0/UDP 14.50.245.6:5060;branch=z9hG4bK2A5763 To: <sip:2003@14.50.245.9>;tag=93896~37db7c49-96d4-4c4c-a223-626b2c74c16a-16919968 From: <sip:1001@14.50.245.6>;tag=4E329FEC-A9F Contact: <sip:2003@14.50.245.20:5065>;+u.sip!devicename.ccm.cisco.com="SEP84B517AE1A83" Remote-Party-ID: "Alerting JM1 - 2003" <sip:2003@14.50.245.20>;party=called;screen=yes;privacy=off Call-ID: 2A7BE22B-82AB11E7-83AEAE0B-F940DC75@14.50.245.6 CSeq: 101 INVITE Content-Length: 0 Date: Thu, 17 Aug 2017 17:48:52 GMT Allow: INVITE, OPTIONS, INFO, BYE, CANCEL, ACK, PRACK, UPDATE, REFER, SUBSCRIBE, NOTIFY Allow-Events: presence Server: Cisco-CUCM11.5 Call-Info: <urn:x-cisco-remotecc:callinfo>;x-cisco-video-traffic-class=DESKTOP Supported: X-cisco-srtp-fallback Supported: Geolocation Session-ID: 1e6e772300105000a00084b517ae1a83;remote=c07cdfa83b8f7c373757cf842ab93896 P-Asserted-Identity: "Alerting JM1 - 2003" <sip:2003@14.50.245.20> [DsTransportListener-3] DEBUG 2017.08.17 13:48:54:292 DsSipLlApi.Wire - Received UDP packet on 14.50.245.9:5065 ,source 14.50.245.20:5065 SIP/2.0 200 OK Via: SIP/2.0/UDP 14.50.245.9:5065;branch=z9hG4bKM3X51yKL9BEW5v0Kudc5Dw~~128,SIP/2.0/UDP 14.50.245.6:5060;branch=z9hG4bK2A5763 From: <sip:1001@14.50.245.6>;tag=4E329FEC-A9F To: <sip:2003@14.50.245.9>;tag=93896~37db7c49-96d4-4c4c-a223-626b2c74c16a-16919968 Date: Thu, 17 Aug 2017 17:48:52 GMT Call-ID: 2A7BE22B-82AB11E7-83AEAE0B-F940DC75@14.50.245.6 CSeq: 101 INVITE Allow: INVITE, OPTIONS, INFO, BYE, CANCEL, ACK, PRACK, UPDATE, REFER, SUBSCRIBE, NOTIFY Allow-Events: presence, kpml Supported: replaces Server: Cisco-CUCM11.5 Call-Info: <urn:x-cisco-remotecc:callinfo>;x-cisco-video-traffic-class=DESKTOP Supported: X-cisco-srtp-fallback Supported: Geolocation Session-Expires: 1800;refresher=uas Require: timer Session-ID: 1e6e772300105000a00084b517ae1a83;remote=c07cdfa83b8f7c373757cf842ab93896

P-Asserted-Identity: "CLID JM1 - 2003" <sip:2003@14.50.245.20> Remote-Party-ID: "CLID JM1 - 2003" <sip:2003@14.50.245.20>;party=called;screen=yes;privacy=off Contact: <sip:2003@14.50.245.20:5065>;+u.sip!devicename.ccm.cisco.com="SEP84B517AE1A83" Content-Type: application/sdp Content-Length: 258  $v=0$ o=CiscoSystemsCCM-SIP 93896 1 IN IP4 14.50.245.20 s=SIP Call c=IN IP4 14.50.245.254 b=TIAS:8000  $b=AS:8$  $t=0$  0 m=audio 16502 RTP/AVP 18 101 a=ptime:20 a=rtpmap:18 G729/8000 a=fmtp:18 annexb=no a=rtpmap:101 telephone-event/8000 a=fmtp:101 0-15 --- end of packet --- [CT\_CALLBACK.15] DEBUG 2017.08.17 13:48:54:293 DsSipLlApi.Wire - Sending UDP packet on 14.50.245.9:32789, destination 14.50.245.6:5060 SIP/2.0 200 OK Via: SIP/2.0/UDP 14.50.245.6:5060;branch=z9hG4bK2A5763 To: <sip:2003@14.50.245.9>;tag=93896~37db7c49-96d4-4c4c-a223-626b2c74c16a-16919968 From: <sip:1001@14.50.245.6>;tag=4E329FEC-A9F Contact: <sip:2003@14.50.245.20:5065>;+u.sip!devicename.ccm.cisco.com="SEP84B517AE1A83" Require: timer Remote-Party-ID: "CLID JM1 - 2003" <sip:2003@14.50.245.20>;party=called;screen=yes;privacy=off Call-ID: 2A7BE22B-82AB11E7-83AEAE0B-F940DC75@14.50.245.6 CSeq: 101 INVITE Content-Length: 258 Date: Thu, 17 Aug 2017 17:48:52 GMT Allow: INVITE, OPTIONS, INFO, BYE, CANCEL, ACK, PRACK, UPDATE, REFER, SUBSCRIBE, NOTIFY Allow-Events: presence, kpml Supported: replaces Supported: X-cisco-srtp-fallback Supported: Geolocation Server: Cisco-CUCM11.5 Call-Info: <urn:x-cisco-remotecc:callinfo>;x-cisco-video-traffic-class=DESKTOP Session-Expires: 1800;refresher=uas Session-ID: 1e6e772300105000a00084b517ae1a83;remote=c07cdfa83b8f7c373757cf842ab93896 P-Asserted-Identity: "CLID JM1 - 2003" <sip:2003@14.50.245.20> Content-Type: application/sdp  $v=0$ o=CiscoSystemsCCM-SIP 93896 1 IN IP4 14.50.245.20 s=SIP Call c=IN IP4 14.50.245.254 b=TIAS:8000  $h = \Delta S: R$  $t=0$  0 m=audio 16502 RTP/AVP 18 101 a=ptime:20 a=rtpmap:18 G729/8000 a=fmtp:18 annexb=no a=rtpmap:101 telephone-event/8000 a=fmtp:101 0-15

SIP-draad-Log toont het normale SIP bericht tot 200.000.000 Oke voor beide aanroepen.

# Architectuurreferentie

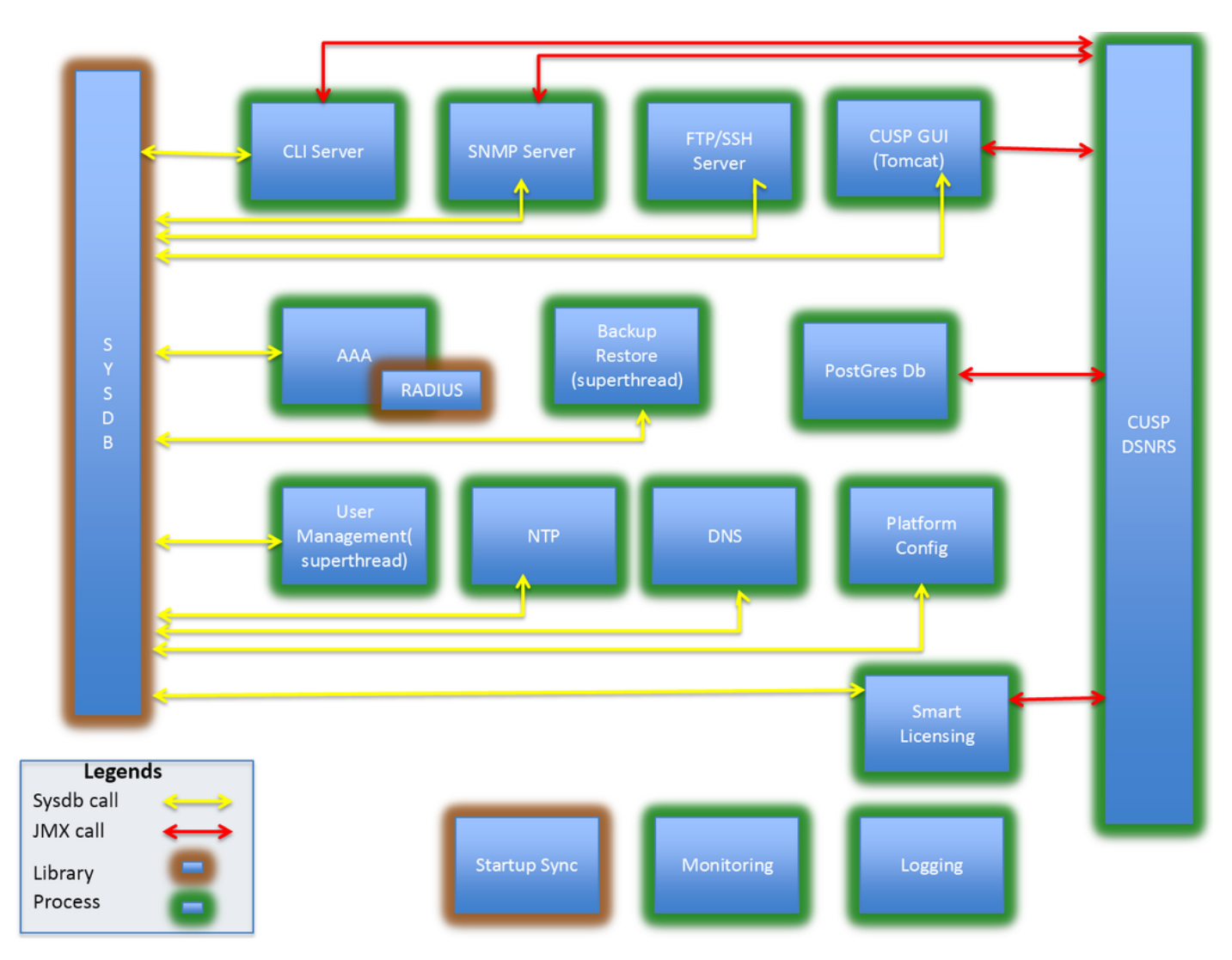